$\check{s}$  »  $\mu$ <sup>-</sup> ' É Ã  $\mu$  Ä  $\chi$  <sup>0 1</sup> 1/<sub>2</sub> · Ä Ì : ¤<sup>1</sup> <sup>0</sup> ¬ 1/<sub>2</sub>  $\chi$  Å 1/<sub>4</sub>  $\mu$  <sup>3 1</sup> ± 1/<sub>2</sub> ± Ä  $\frac{3}{4}$  µ  $\frac{0}{8}$  w µ  $\frac{1}{1}$   $\hat{A}$   $\hat{A}$   $\hat{B}$   $\hat{A}$   $\hat{B}$   $\hat{B}$   $\hat{A}$   $\hat{B}$  $\sqrt{\bullet A^1\tilde{A}\tilde{A}\otimes\mathcal{V}_4\mu\hat{A}}$ ,  $\overline{\alpha}$  - C $\mathcal{V}_2\mu\hat{A}\hat{A}$  &  $\overline{C}$   $\overline{\alpha}$  +  $\overline{A}$  +  $\overline{A}$  +  $\overline{A}$  +  $\overline{A}$  +  $\overline{A}$ 

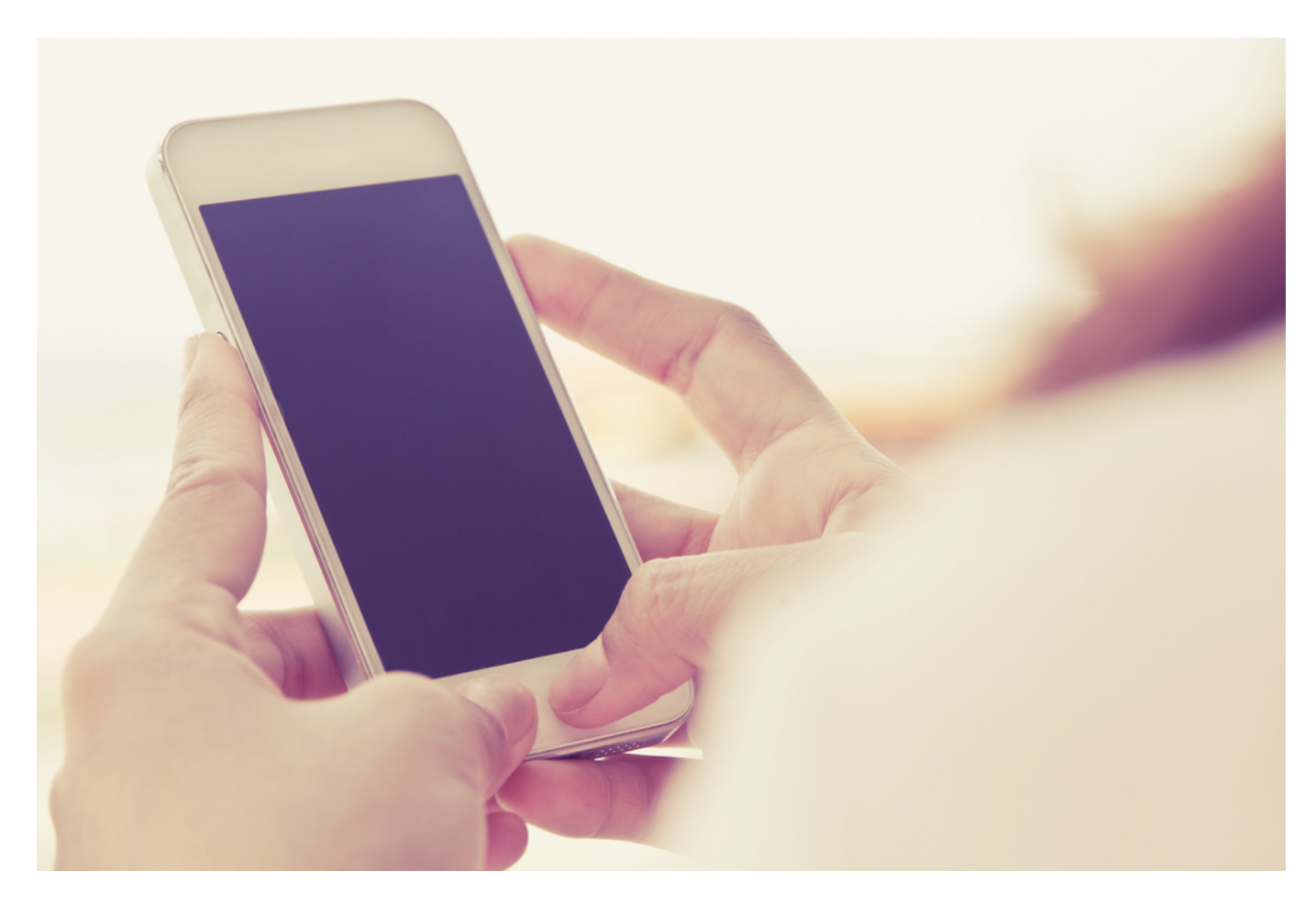

Κλείδωσε το κινητό και αναρωτιέστε τι θα κάνετε για να το ξεκλειδώσετε;

Δεν είναι λίγοι οι γνωστοί και φίλοι μας που ξεχνούν το PIN τους και δεν μπορούν να ξεκλειδώσουν τη συσκευή τους.

Σε πολλές συσκευές επίσης έχει παρατηρηθεί ότι ακόμη και αν επιλέξεις έναν από τους υπάρχοντες τρόπους ακύρωσης της ασφάλειας, αυτός δε λειτουργεί.

#### **Τι κάνουμε για να ξεκλειδώσουμε το κινητό**

Μην ανησυχείτε, υπάρχει λύση.

Μπαίνουμε στην επίσημη σελίδα του Διαχειριστή και αναζητούμε τη συσκευή μας.

Ενδέχεται να μην τη βρει με την πρώτη φορά για αυτό κάνουμε refresh στο παράθυρο του browser και ξαναδοκιμάζουμε.

Στη συνέχεια πατάμε το «Κλείδωμα» και βάζουμε το νέο μας προσωρινό password, το οποίο θα διαγράψει το παλιό, όπως αναφέρει το strange.

Το νέο password θα εφαρμοστεί στη συσκευή μας μετά από κάνα πεντάλεπτο, οπότε και μπορούμε να το πληκτρολογήσουμε στη συσκευή μας για να την ξεκλειδώσουμε.

# **Ρυθμίζοντας το Smart Lock**

Στις τελευταίες εκδόσεις του Android και μέσα στο μενού «Ασφάλεια» υπάρχει μία νέα επιλογή κλειδώματος, το «Smart Lock».

Εκεί μπορούμε να ρυθμίσουμε τη συσκευή μας να ξεκλειδώνει αυτόματα: όταν συνδέεται με μία συγκεκριμένη συσκευή Bluetooth όπως smartwatch, fitness band ή ακουστικό, όταν είμαστε σε ένα αξιόπιστο μέρος όπως για παράδειγμα το σπίτι μας και όταν η μπροστινή κάμερα βλέπει το πρόσωπό μας.

# **Ρυθμίζοντας λοιπόν ένα από αυτά τα τρία, η lockscreen παρακάμπτεται και έτσι μπορούμε να μπούμε στη συσκευή μας χωρίς πρόβλημα.**

Εννοείται ότι αν θέλουμε στη συνέχεια να αλλάξουμε το PIN ή το Μοτίβο μας θα πρέπει να το γνωρίζουμε, αλλά τουλάχιστον έχουμε ξεκλειδώσει τη συσκευή που είναι το σημαντικότερο.

# **Με επαναφορά εργοστασιακών δεδομένων**

Για όσους δεν τρελαίνονται αν χάσουν τα δεδομένα τους υπάρχει η επαναφορά εργοστασιακών δεδομένων, η οποία διαγράφει τα πάντα στη συσκευή μας.

Είναι επίσης μία σχετικά εύκολη διαδικασία η οποία όμως γίνεται αναγκαστικά μέσω recovery, αφού δεν μπορούμε να μπούμε στο μενού της συσκευής μας.

# **Σε αυτή την περίπτωση: Απενεργοποιούμε τη συσκευή μας.**

Για να μπούμε σε recovery mode στις περισσότερες περιπτώσεις την ενεργοποιούμε κρατώντας πατημένα τα πλήκτρα «Volume Down + Power».

Στο μενού της recovery επιλέγουμε «Wipe data / Factory reset» και στη συνέχεια «Reboot system now».

Για τα τσακάλια που παίζουν το ADB στα δάχτυλα, υπάρχει η επιλογή να διαγράψουμε το αρχείο στο οποίο αποθηκεύεται το Μοτίβο μας!

Αφού λοιπόν εγκαταστήσουμε τον driver και το ADB στον υπολογιστή μας, ανοίγουμε το τερματικό / γραμμή εντολών και δίνουμε τις εντολές:

Στη συνέχεια κάνουμε επανεκκίνηση και είμαστε έτοιμοι.

œ-ÃÉ Safe Mode <sup>31</sup> ± ÄÁ<sup>-</sup>Ä· lockscreen  $\pi \mu * \mu \AA \ddot{A} \pm \pm \pm \overrightarrow{A} \mu \acute{A} \bar{A} \ddot{A} \ddot{B} \ddot{A} \cdot \mu \cdot \mu^3 \pm \pm \frac{1}{2} \pm \frac{1}{2} \pm \frac{1}{2} \pm \frac{1}{2} \pm \frac{1}{2} \pm \frac{1}{2} \pm \frac{1}{2} \pm \frac{1}{2} \pm \frac{1}{2} \pm \frac{1}{2} \pm \frac{1}{2} \pm \frac{1}{2} \pm \frac{1}{2} \pm \frac{1}{2} \pm \frac{1}{2} \pm \frac{1}{2} \pm \frac{1}{$ µÆ±Á¼¿3® ±ÀÌ Ä¿ Play Store À¿Å ±½Ä<sup>10</sup>±¸<sup>1</sup>ÃĬ Ä· lockscreen Ä·

"<sup>1</sup> ± ½ ± Ä·½ ÀÁ¿ÃÀµÁ¬Ã¿Å¼µ »¿'À̽ ±À»Î <sup>2</sup>¬¶¿Å¼µ Ä· ÃÅú  $^{0}$  ±  $^{1}$   $\ddot{A}$   $\cdot$  1/<sub>2</sub> ±  $\dot{A}$   $\mu$  <sup>30</sup> ±  $^{1}$   $\tilde{A}$   $\ddot{A}$   $\dot{\iota}$   $\int$   $\frac{1}{4}$   $\mu$ .

 $E \times A$ .  $\tilde{A} \times A$   $\frac{1}{2}$   $E$   $C \times I$   $\frac{1}{2}$   $E$   $C \times I$   $\frac{1}{2}$   $E$   $\tilde{A}$   $\frac{1}{2}$   $E$   $\tilde{A}$   $\frac{1}{2}$   $E$   $\tilde{A}$   $\frac{1}{2}$   $E$   $\tilde{A}$   $\tilde{A}$   $\tilde{A}$   $\tilde{A}$   $\tilde{A}$   $\tilde{A}$   $\tilde{A}$   $\tilde{A}$   $\tilde$  $\ddot{A} \cdot \hat{A}$ .

غ GA-Á بالاند AA-±½±Æ-Á±½µ ÅÅ-ÁÇ، بالان AÅ ÄÅ ÄÅÅ ÄÅÅ ÅÅ ÅÅ ÅÅ  $\hat{A} \hat{A}$   $\hat{L} \hat{E} \hat{A}$   $\hat{L}$   $\hat{A}$   $\hat{A}$   $\hat{A}$   $\hat{A}$   $\hat{A}$ 

"<sup>1</sup> ±  $A \pm A - \mu^{13}$   $\frac{1}{4}$   $\pm$  <sup>31</sup> ±  $A \pm$  «' $\frac{3}{4}$ <sup>1</sup> $A$ <sup>1</sup> $A$ <sup>1</sup> $A$ <sup> $A$ </sup>  $\pm$   $\frac{1}{4}$   $\cdot$   $A \cdot A$   $\mu$ <sup>1</sup>  $\frac{1}{2}$   $\pm$   $\cdot$   $C \cdot A$   $\frac{1}{4}$   $\mu$  $\ddot{A}$   $\dot{\zeta}$   $\dot{A}$   $\dot{\zeta}$   $\zeta$   $\mu$   $\ddot{A}^{-}$   $\pm$   $\chi$   $\zeta$   $\dot{A}$   $\dot{A}$   $\dot{A}$   $\dot{A}$   $\ddot{A}$   $\dot{A}$   $\dot{A}$   $\dot{A}$   $\dot{A}$   $\dot{A}$   $\dot{A}$   $\dot{A}$   $\dot{A}$   $\dot{A}$   $\dot{A}$   $\dot{A}$   $\dot{A}$   $\dot{A}$   $\dot$  $i$ ,  $i \mathsf{A} \triangleq 0$  +  $\mathsf{A} \vee \mathsf{B}$  +  $\mathsf{A} \otimes \mathsf{A}$ .

-  $\frac{1}{4}i\frac{1}{2} \pm \frac{100}{10}$  « $\pm \frac{1}{2}i\frac{1}{4} \times i$  »  $\lambda \mu \Lambda^{-} \lambda \Lambda \hat{E} \tilde{A}$ .  $\mu^{-} \frac{1}{2} \pm 1$   $\lambda i$   $\lambda = \frac{3}{4}i\lambda \Lambda^{-} \tilde{A}$  $C \wedge \mu$ <sup>1</sup>  $\neg$   $\P \mu \wedge \pm 1$   $\pm \wedge \nu \rightarrow \gamma_2 \pm 2 \nu$   $\neg$   $\wedge \mu$ <sup>1</sup>  $\wedge \cdot$   $\mathcal{F} \rightarrow \wedge \wedge \tilde{A} \pm \gamma_4 \pm \hat{A}$ .

 $.3 \circ$ : in.gr